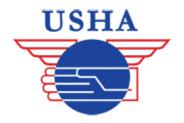

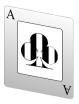

## FOLLOW THE STEPS BELOW TO CREATE A BRACKET ACE ACCOUNT

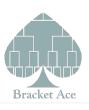

1. Go to bracketace.com and select "My Info":

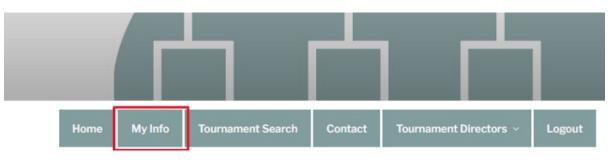

**2.** If you don't have an account already, click "register" near the bottom of the page:

| Username or Email Address    |
|------------------------------|
|                              |
| Password                     |
|                              |
| Z Remember Me                |
| Log In                       |
| ✿ Sign in with Apple         |
| Register Lost your password? |

**3.** Enter the following information to create your account. Registration confirmation will be emailed to you.

| Username                          |                    |
|-----------------------------------|--------------------|
|                                   |                    |
|                                   |                    |
| Email                             |                    |
|                                   |                    |
| First Name                        |                    |
|                                   |                    |
| Last Name                         |                    |
|                                   |                    |
| City                              |                    |
|                                   |                    |
| Ct-t-                             |                    |
| State                             |                    |
|                                   |                    |
| Country                           |                    |
|                                   |                    |
| Birth Year                        |                    |
| 2002                              |                    |
| Registration confirmation<br>you. | will be emailed to |
|                                   | Register           |